# **Геммологический тринокулярный микроскоп Opto-Edu A24.1001-T**

cyne

cyme

Ů,

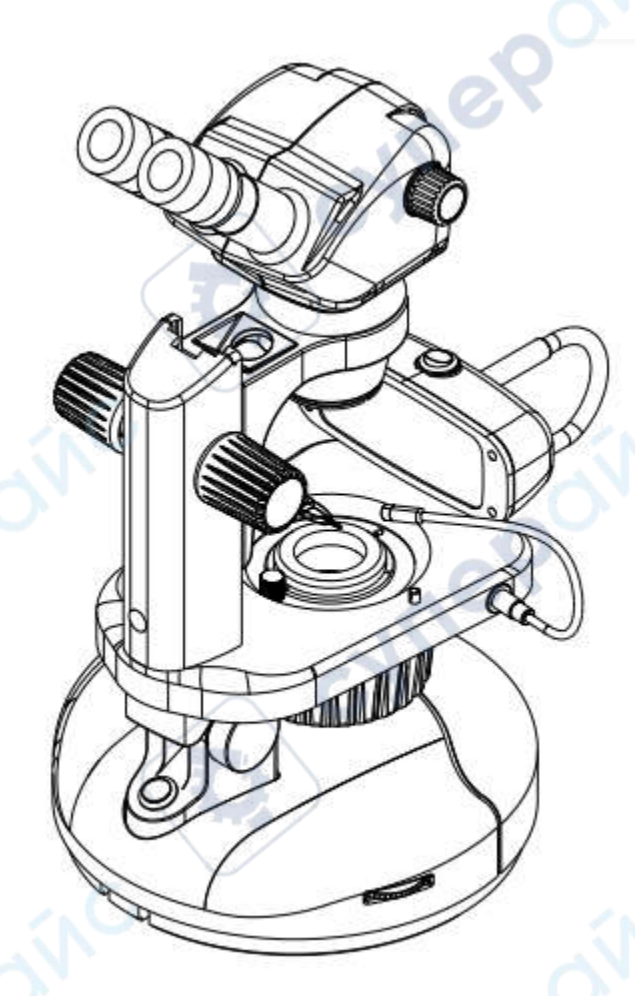

cyner

oynepoinc

Инструкция по эксплуатации

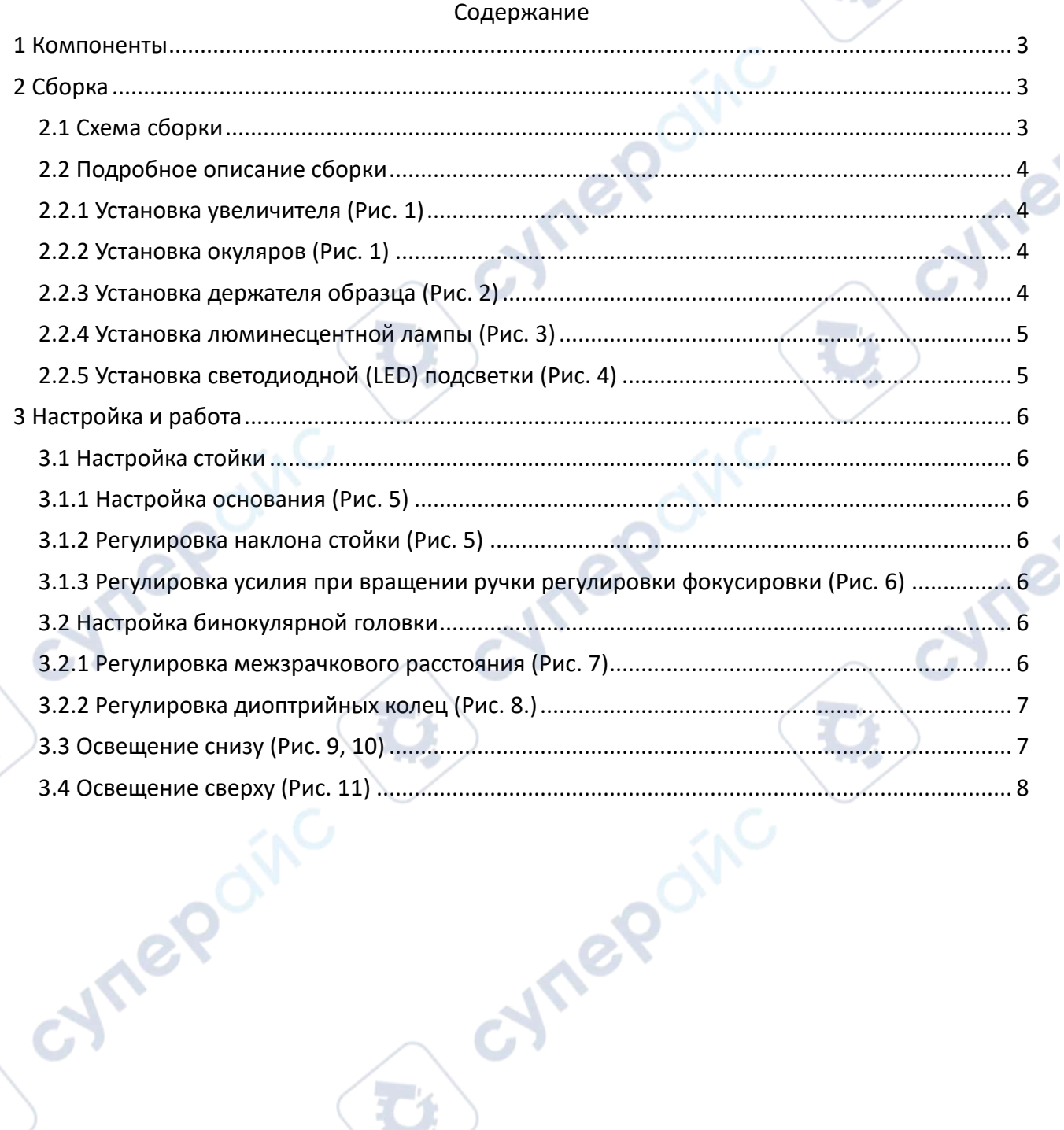

I.

 $\boldsymbol{\gamma}$ 

 $\mathbf{r}_{i}$ 

Q,

#### <span id="page-2-0"></span>**1 Компоненты**

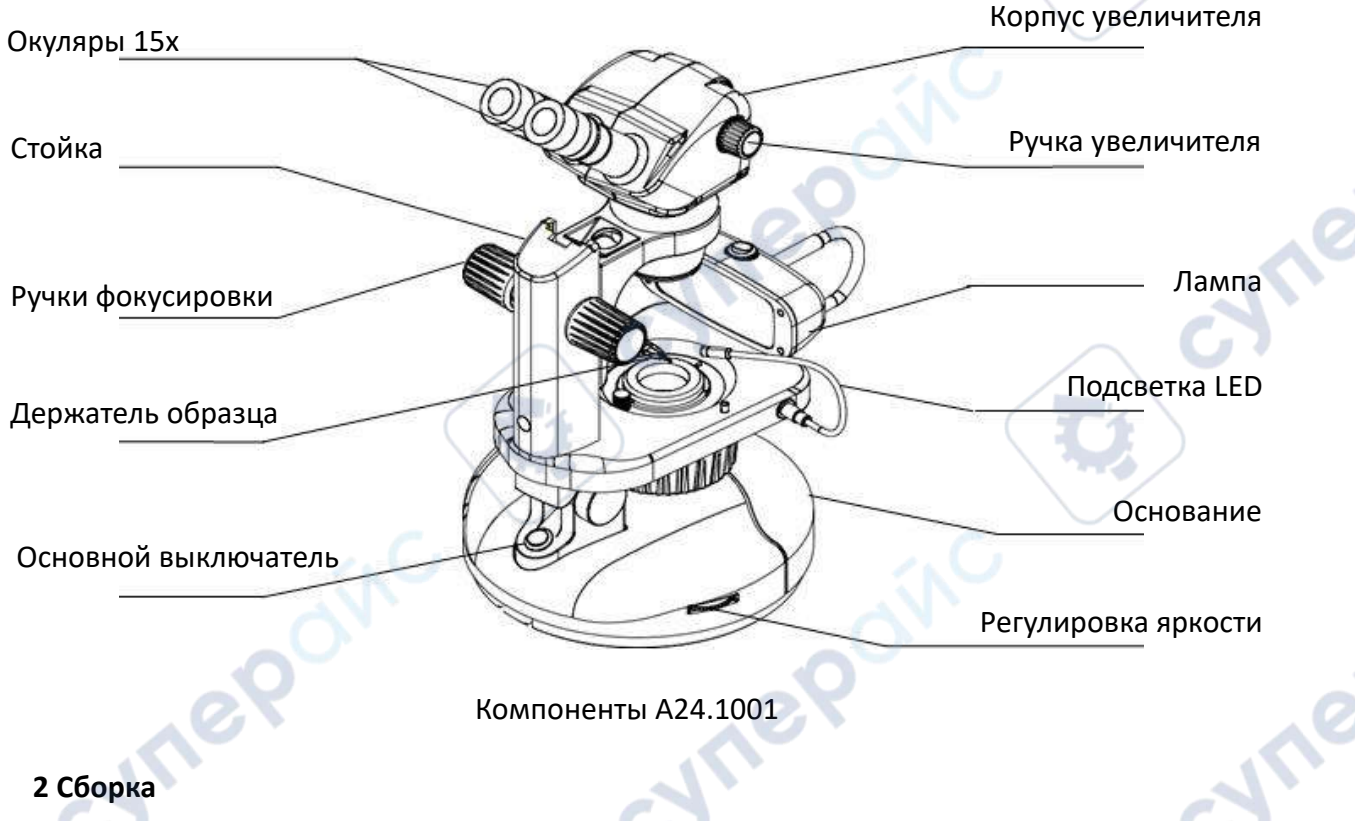

# <span id="page-2-1"></span>**2 Сборка**

# <span id="page-2-2"></span>**2.1 Схема сборки**

На приведённой ниже схеме показывается, как собрать различные модули. Номерами обозначен порядок сборки.

● При сборке микроскопа убедитесь, что все части чистые (на них нет частиц пыли или загрязнений), остерегайтесь поцарапать и не трогайте руками поверхности стёкол.

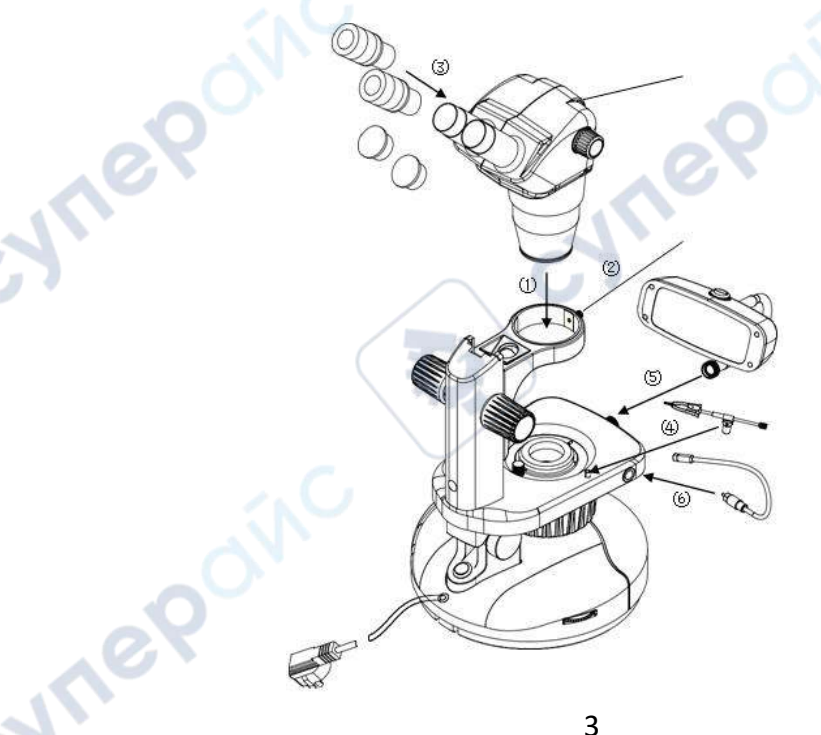

## <span id="page-3-0"></span>**2.2 Подробное описание сборки**

# <span id="page-3-1"></span>**2.2.1 Установка увеличителя (Рис. 1)**

Ослабить на стойке фиксирующий болт  $(1)$  и вставить корпус увеличителя  $(2)$  в кольцо стойки, затем затянуть фиксирующий болт  $(1)$ .

### <span id="page-3-2"></span>**2.2.2 Установка окуляров (Рис. 1)**

**Vre** 

Снимите пылезащитные колпачки  $(3)$  и, вращая настраиваемые окуляры  $(4)$ , вкрутите их в патрубки окуляров до упора, как показано на рис. 1. Соблюдайте правильное расстояние между своими глазами и окулярами и настройте микроскоп для его наиболее удобного использования.

 $\circledcirc$ 

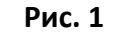

# <span id="page-3-3"></span>**2.2.3 Установка держателя образца (Рис. 2)**

На стойке есть два крепления  $(6)$ , к которым крепится держатель образцов  $(5)$ .

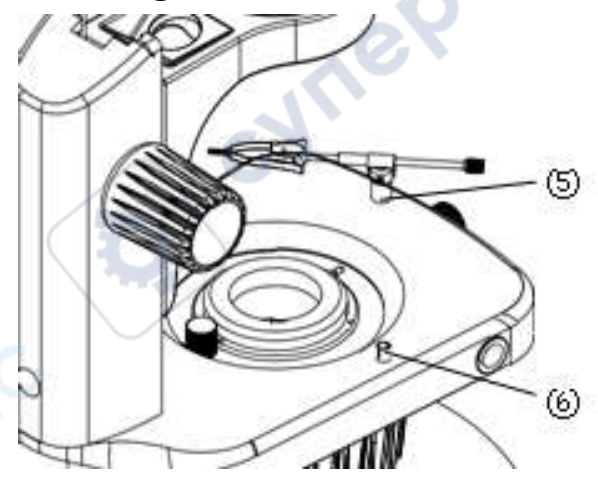

**Рис. 2**

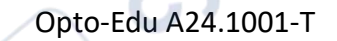

cyne

#### **Примечание:**

Требования к рабочим условиям:

- 1. Температура окружающей среды: от 5°С до 40°С. Максимальная относительная влажность 85%.
- 2. Высокая температура может привести к образованию плесени, росы и даже разрушению инструмента.
- 3. Не размещайте инструмент там, где образуется много пыли. По окончании работы с микроскопом накрывайте его чехлом от пыли.
- 4. Устанавливайте микроскоп на горизонтальной поверхности в устойчивом положении.

#### <span id="page-4-0"></span>**2.2.4 Установка люминесцентной лампы (Рис. 3)**

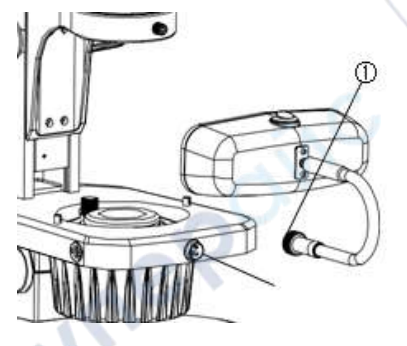

1.Вставьте опору люминесцентной лампы в разъём ② на передней грани стойки и вдвиньте его вглубь насколько это возможно, до упора.

2.Затяните винтовую крышку ① чтобы зафиксировать. 3.Степень освещения люминесцентной лампы регулируется индивидуально для комфортного использования.

**Рис.3**

<span id="page-4-1"></span>**2.2.5 Установка светодиодной (LED) подсветки (Рис. 4)**

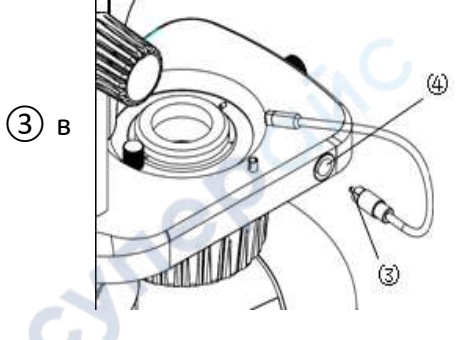

1. Вставьте наконечник светодиодной трубки ③ в разъём на стойке ④ вдвиньте его вглубь до упора насколько возможно.

> 2. Снимите пластиковый колпачок со светодиодной трубки.

**Рис. 4**

# <span id="page-5-0"></span>**3 Настройка и работа**

# <span id="page-5-1"></span>**3.1 Настройка стойки**

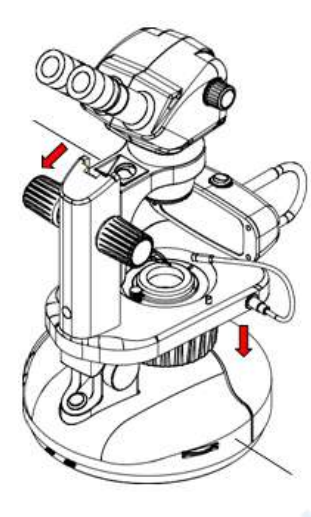

**Рис. 5**

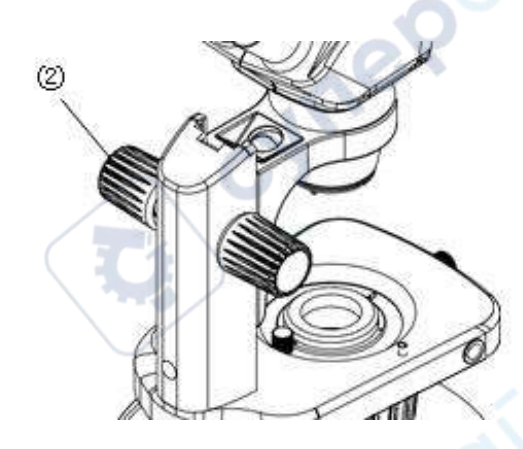

**Рис. 6**

# <span id="page-5-2"></span>**3.1.1 Настройка основания (Рис. 5)**

Поверните микроскоп в подходящее положение для удобства просмотра, слегка надавив на основание  $(1)$ .

# <span id="page-5-3"></span>**3.1.2 Регулировка наклона стойки (Рис. 5)**

Наклон подставки регулируется следующим образом: удерживая левой рукой переднюю часть основания  $(1)$ , правой возьмитесь за кронштейн, затем нажмите или потяните за кронштейн, чтобы получить наиболее удобное положение для просмотра. Угол регулировки стойки от 0 до 38°.

# <span id="page-5-4"></span>**3.1.3 Регулировка усилия при вращении ручки регулировки фокусировки (Рис. 6)**

1. Поверните ручку регулировки фокусировки ②, чтобы опустить корпус увеличителя в самое нижнее положение, соблюдая осторожность, чтобы корпус увеличителя внезапно не упал вниз, если усилие очень мало.

2. Держась за обе ручки регулировки фокусировки обеими руками, левую ручку ② удерживайте на месте, а правую ручку поворачивайте так, чтобы увеличить или уменьшить усилие вращения ручки фокусировки.

#### <span id="page-5-5"></span>**3.2 Настройка бинокулярной головки**

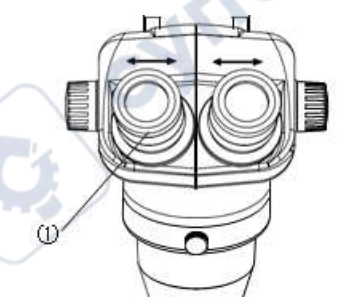

## **3.2.1 Регулировка межзрачкового расстояния (Рис. 7)**

<span id="page-5-6"></span>Смотря в окуляры, держите руками левый и правый окуляры бинокулярной головки  $(1)$  и отрегулируйте расстояние между окулярами, сдвигая или раздвигая их для получения бинокулярного зрения до тех пор, пока левое и правое поля зрения полностью не совпадут.

**Рис. 7**

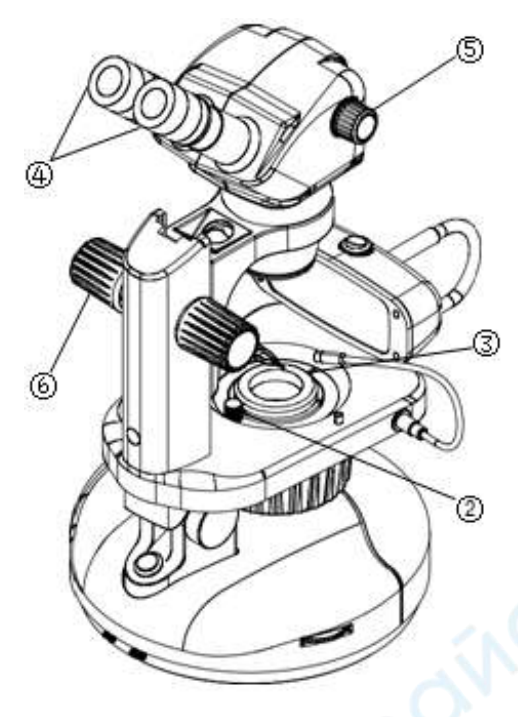

**Рис. 8**

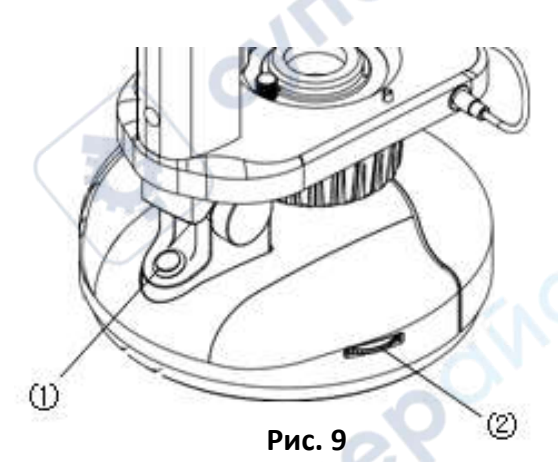

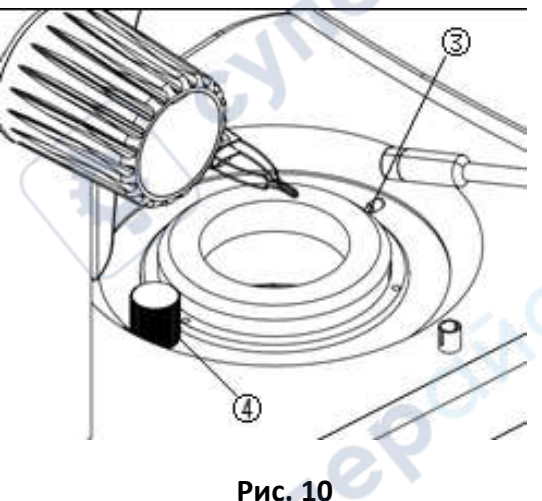

# <span id="page-6-0"></span>**3.2.2 Регулировка диоптрийных колец (Рис. 8.)**

Закройте отражатель, повернув ручку управления отражателем  $\left( 2\right)$ по часовой стрелке, и закройте диафрагму, повернув рычаг управления диафрагмой ③ (ирисовая диафрагма) по часовой стрелке.

1. Установите диоптрийные кольца ④ обоих окуляров в положение "0". (Это важно при смене пользователей, поскольку у разных пользователей разные диоптрии.)

2. Поверните ручку регулировки увеличения на максимальное увеличение  $(5)$  и поверните ручку фокусировки  $(6)$ , чтобы сфокусировать диафрагму.

3. Поверните ручку регулировки увеличения ⑤ на минимальное увеличение 0,8х, отрегулируйте диоптрийные кольца ④ на левом окуляре, чтобы сфокусировать изображение образца, затем проделайте то же самое с правым окуляром.

Повторяйте пункты 3 и 4 до тех пор, пока изображение образца всегда будет сфокусированным без влияния изменений увеличения на чёткость изображения.

#### <span id="page-6-1"></span>**3.3 Освещение снизу (Рис. 9, 10)**

Включите основной выключатель ① в состояние «I» (включено, on), и вращайте ручку регулировки яркости ② до получения комфортного уровня яркости.

1. Регулировка диафрагмы: ирисовая диафрагма ограничивает диаметр луча света, попадающего в объектив, и, таким образом, исключает посторонний свет, улучшая контрастность изображения. Её можно регулировать поворотом рычага управления диафрагмой.

2. Подсветка яркого поля: откройте отражатель, повернув ручку управления отражателем ④ против часовой стрелки. Включения должны выделяться как тёмные объекты на светлом фоне. Этот метод помогает увидеть изогнутые полосы или другие барельефные или структурные включения.

Подсветка тёмного поля: закройте отражатель, повернув ручку управления отражателем по часовой стрелке, образец будет освещён рассеянным светом с боков. Посмотрите на образец на чёрном неотражающем фоне перегородки. Включения выделяются как яркие объекты. Тёмное поле – наиболее часто используемое освещение в геммологии.

Opto-Edu A24.1001-T и поставляет при подводительно по температивно и инструкция по эксплуатации

#### **3.4 Освещение сверху (Рис. 11)**

<span id="page-7-0"></span>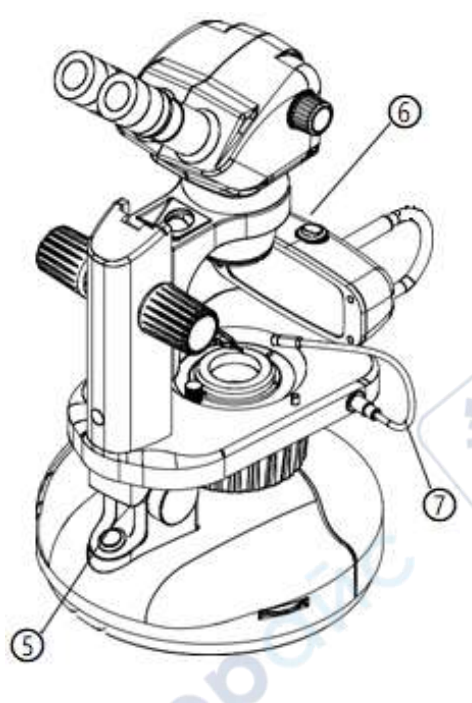

1. Освещение люминесцентной лампой: основной выключатель (5) переключите в положение «I» (включено), выключатель ⑥ люминесцентной лампы переключить в положение «I» (включено) – в результате включается источник света, подобный дневному освещению, и в то же время, индивидуально регулируемый для комфортного использования.

2. Светодиодное освещение: выключатель (5) переключите в положение «I» (включено) после установки светодиодного освещения (7) и поверните ручку регулировки яркости с левой стороны, чтобы получить комфортную яркость.

Таким образом предоставляется множество вариантов освещения. Разные типы освещения могут применяться для просмотра различных образцов драгоценного камня.

**Рис. 11**

**VITER** 

RPOINC

**Яркое поле, тёмное поле, верхняя подсветка - эти три типа подсветки дополняют друг друга для удовлетворения различных потребностей пользователей при изучении образцов.**

cynep